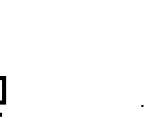

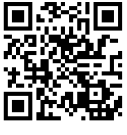

ようなんじゃください。

http://www.math.kobe-u.ac.jp/HOME/taka/ 2019/data-b

このスライドはこちらにあります.

データサイエンスと数学: 数学ソフトウエアとその活用  $($ 

ソフトウエアは (2 進数 32 桁の) 整数達の四則演算 *∗* と大小比較に

 $1 \text{byte}$  .  $16 \text{mp}$  . 2  $16$ *0,1,2,3,4,5,6,7,8,9,a,b,c,d,e,f; 10,11,12, ..., 19, 1a,1b,..., 1f; 20,21,22, ..., 29, 2a,2b,..., 2f;*

tensorflow on python.

train\_step =tf.train.GradientDescentOptimizer(0.5).minimize(cross\_entropy)

✓ ✏

✒ ✑

2 / 21

 $\Omega$ 

K ロ X K @ X K 경 X X 경 X X 경

 $\mathbf{u}$ 

: gradient descent.

アルゴリズムの核は最小値問題.

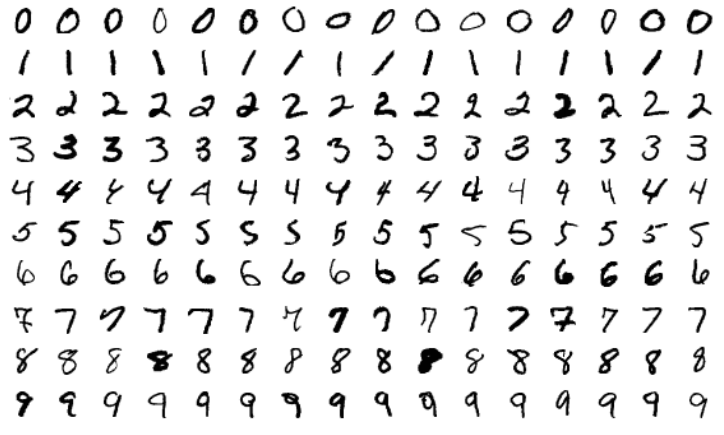

. By Josef Steppan - Own work, Figure: mnist<br>CC BY-SA 4.0, https://commons.wikimedia.org/w/index.php?curid=64810040

3 / 21

$$
\mathcal{L} \subset \mathcal{L}
$$

 $28 \times 28 = 784$  pixel data.

$$
S(xW + b), \ x \in \mathbf{R}^{1 \times 784}, \, W \in \mathbf{R}^{784 \times 10}
$$

$$
(0 -
$$

 $(0 \qquad , \ldots, 9 \qquad )$ .  $S(x)_i = \exp(x_i) / \sum_{j=1}^{10} \exp(x_j)$ .  $\sqrt{2\pi i}$ 

# coding: utf-8 from tensorflow.examples.tutorials.mnist import input\_data mnist = input\_data.read\_data\_sets("MNIST\_data/",one\_hot=True)<br>import tensorflow as tf # : offline<br>x = tf.placeholder(tf.float32,[None,784])<br>W = tf.Variable(tf.zeros([784,10])))<br>b = tf.Variable(tf.zeros([10])))  $y = tf.nn.softmax(tf.matmul(x,W)+b)$ y\_=tf.placeholder(tf.float32,[None,10])<br>cross\_entropy = tf.reduce\_mean(-tf.reduce\_sum(y\_\*tf.log(y),reduction\_indices=[1]))<br>train\_step = tf.train.GradientDescentOptimizer(0.5).minimize(cross\_entropy) sess = tf.InteractiveSession() tf.global\_variables\_initializer().run() for i in range(1000): batch\_xs,batch\_ys = mnist.train.next\_batch(100) sess.run(train\_step,feed\_dict={x:batch\_xs,y\_:batch\_ys}) # feed\_dict<br>sess.run(tf.argmax(y,1),feed\_dict={x: mnist.test.images}) # array([7, 2, 1, ..., 4, 5, 6], dtype=int64) sess.run(tf.argmax(y\_,1),feed\_dict={y\_:mnist.test.labels}) # array([7, 2, 1, ..., 4, 5, 6], dtype=int64)

✒ ✑ http://www.math.kobe-u.ac.jp/HOME/taka/2018/c1/  $2018-05-31-c1$ -optim-screen/ : movie,  $\overline{z}$ 

 $:$  Kullback divergence  $x$   $p(x)$ ,  $q(x; \theta)$   $\theta$  (  $W, b, S, q)$ . and the set of the set of the set of the set of the set of the set of the set of the set of the set of the set of the set of the set of the set of the set of the set of the set of the set of the set of the set of the set  $F(\theta) = \sum |p(x) - q(x; \theta)|^2$ *x∈*Ω 2 (Kullback divergence).  $p(x)$  log  $\frac{p(x)}{q(x;\theta)}$  $D(p|q) = \sum$ *x∈*Ω  $= \sum p(x) \log p(x) - \sum p(x) \log q(x; \theta)$ *x∈*Ω *x∈*Ω  $D(p|q) \geq 0$ ,  $D(p|p) = 0$ .  $Ω =$  bitmap data  $× I, I = {0, 1, ..., 9}$ .  $p(x), q(x; \theta)$  Ω  $p(x)$   $y_{-}$ ,  $q(x)$   $y_{-}$ ,  $p(x)$ bitmap data  $x_1$   $x_2$   $1/N$   $x_1$ 2  $p((x_1, 2)) = 1/N$ ,  $p((x_1, k)) = 0$ ,  $k \neq 2$ . N bitmap data  $\mathbf{E} = \mathbf{A} \oplus \mathbf{B} + \mathbf{A} \oplus \mathbf{B} + \mathbf{A} \oplus \mathbf{B} + \mathbf{A} \oplus \mathbf{B}$ 

 $\Omega$ 5 / 21

Gradient descent ( . Taylor  $f(x+h) = f(x) + f'(x)h + O(h^2)$ *h*  $−$ *f*  $\prime'(x)\varepsilon, \varepsilon > 0$ ,  $f(x + h) = f(x) - f'(x)^2 \varepsilon + O(h^2)$ ,  $f(x+h) < f(x)$ . 1.  $f'(x)$  if  $f'(x) = 0$   $f''(x) > 0$ , then  $x \neq f(x)$ . 終了. 2. *x ← x − f ′* (*x*)*ε*. Goto 1.  $f(x+h) = f(x) + f'(x)h + \frac{1}{2}$  $\frac{1}{2}f''(x)h^2 + O(h^3)$  $h = 0.1, h^2 = 0.01, h^3 = 0.001, \cdots$  $\frac{\varepsilon}{\sqrt[t]{t}}$ <br> $\frac{\varepsilon}{\sqrt[t]{t}}$ <br> $\frac{\varepsilon}{\sqrt[t]{t}}$ <br> $\frac{\varepsilon}{\sqrt[t]{t}}$ <br> $\frac{1}{\sqrt[t]{t}}$ <br> $\frac{1}{\sqrt[t]{t}}$ <br> $\frac{1}{\sqrt[t]{t}}$ <br> $\frac{1}{\sqrt[t]{t}}$ <br> $\frac{1}{\sqrt[t]{t}}$ <br> $\frac{1}{\sqrt[t]{t}}$ <br> $\frac{1}{\sqrt[t]{t}}$ <br> $\frac{1}{\sqrt[t]{t}}$ <br> $\frac{1}{\sqrt[t]{t}}$ <br><br> $\frac{1}{\sqrt[t]{t}}$ <br><br><br><br><br><br><br><br><br><br><br><br><br><br><br>

なること.

6 / 21

 $\mathbb{B} \rightarrow \mathbb{R} \rightarrow \mathbb{B}$ 

 $\left\{ \begin{array}{ccc} 1 & 0 & 0 \\ 0 & 1 & 0 \end{array} \right.$ 

| f(x) = x <sup>2</sup> , x = 1             |                        |
|-------------------------------------------|------------------------|
| $f(1+h) \sim f(1) + f'(x)h = 1 + 2h$      | h = 0.1, h = 0.05, ... |
| python                                    | $f(x) = x^4$           |
| $f(x+h) = (x+h)^4 = x^4 + 4x^3h + O(h^2)$ |                        |

 $\overbrace{\phantom{aaaaa}}^{\phantom{\dag}}$ 

✒ ✑

$$
x = 3
$$
;  $h = 0.1$ ;  $(x+h)**4-x**4-4*x**3*h$ 

python >>> x=3; h=0.1; (x+h)\*\*4-x\*\*4-4\*x\*\*3\*h 0.5521000000000065 >>> x=3; h=0.001; (x+h)\*\*4-x\*\*4-4\*x\*\*3\*h 5.401200099140746e-05 >>> x=3; h=0.0001; (x+h)\*\*4-x\*\*4-4\*x\*\*3\*h 5.40012027681197e-07

## python

$$
f(x) = x^4 \qquad ,
$$

$$
f(x+h) = (x+h)^4 = x^4 + 4x^3h + \frac{12}{2}x^2h^2 + O(h^3)
$$

 $\overbrace{\phantom{aaaaa}}^{\phantom{\dag}}$ 

✒ ✑

$$
x = 3
$$
;  $h = 0.1$ ;  $(x+h)**4-x**4-4*x**3*h-6*x**2*h**2$ 

## python >>>  $x = 3$ ; h = 0.1;  $(x+h)**4-x**4-4*x**3*h-6*x**2*h**2$ 0.012100000000006328 >>> x = 3; h =  $10**(-4)$ ; (x+h)\*\*4-x\*\*4-4\*x\*\*3\*h-6\*x\*\*2\*h\*\*2 1.2027681197030863e-11 >>>  $x = 3$ ; h = 10\*\*(-5);  $(x+h)**4-x**4-4*x**3*h-6*x**2*h**2$ 1.2851155057596884e-14

イロト イ何 ト イヨ ト イヨ トー ヨー  $QQ$ 8 / 21

参考:微分を使わない方法 ✓ ✏ Th *f* (*x*) は区間 [*a, c*] で連続. *a < b < c*. *f* (*b*) *< f* (*a*)*, f* (*b*) *< f* (*c*) *⇒ f* (*x*) (*a, c*) に極小値を持つ ✒ ✑ 区間 [*a, c*] を如何に小さくして極小値を網にいれていくか? Input: *a < b < c* Output: 新しい 3 つの数. 1. **if** *c − b > b − a*, 1.1 *x ∈* (*b, c*) 適当に 選ぶ. 1.2 **if** *f* (*x*) *< f* (*b*), **then return** *b < x < c* **else if** *f* (*b*) *< f* (*x*), **then return** *a < b < x*. 2. **if** *c − b ≤ b − a*, 2.1 *x ∈* (*a, b*) 適当に 選ぶ. 2.2 **if** *f* (*x*) *< f* (*b*), **then return** *a < x < b* **else if** *f* (*b*) *< f* (*x*), **then return** *x < b < c*. *x* をどのように選ぶか?

 $\begin{array}{rclclcl} \left\langle \left\langle \varepsilon\right\rangle \right\rangle &\left\langle \left\langle \varepsilon\right\rangle \right\rangle &\left\langle \varepsilon\right\rangle \left\langle \varepsilon\right\rangle &\left\langle \varepsilon\right\rangle \left\langle \varepsilon\right\rangle &\left\langle \varepsilon\right\rangle \left\langle \varepsilon\right\rangle &\left\langle \varepsilon\right\rangle \left\langle \varepsilon\right\rangle &\left\langle \varepsilon\right\rangle \left\langle \varepsilon\right\rangle &\left\langle \varepsilon\right\rangle \left\langle \varepsilon\right\rangle &\left\langle \varepsilon\right\rangle \left\langle \v$ 

$$
\begin{array}{|c|c|c|c|}\n\hline\n\vdots & \hspace{2.5cm} & \hspace{2.5cm} & \hspace{2.
$$

$$
w < 1/2
$$
  
\n
$$
b < x < c
$$
  
\n
$$
w(c-a) + z(c-a), (1-w)(c-a)
$$
  
\n
$$
x-a, c-b
$$
  
\n
$$
w, z
$$
  
\n
$$
w, z
$$

$$
w + z = 1 - w \tag{2}
$$

(1), (2) z 
$$
w^2 - 3w + 1 = 0
$$
  $0 < w < 1/2$   
\n $w = \frac{3-\sqrt{5}}{2} \sim 0.38$   $\frac{x-b}{c-b} = w$ 

$$
\frac{z(c-a)}{c-b} = \frac{z}{1-w}
$$
\n
$$
\S_w(c-a)+z(c-a) = (1-w)(c-a)
$$
\n
$$
\S_w(c-a)+z(c-a) = (1-w)(c-a)
$$

## Gradient descent (CCCC) 32

$$
f(x + p, y + q) = f(x, y) + f_x(x, y)p + f_y(x, y)q + O(p^2 + q^2)
$$
 (3)  
\n
$$
f_x = \frac{\partial f}{\partial x}, f_y = \frac{\partial f}{\partial y}. (f_x(x, y), f_y(x, y)) \qquad f \qquad \text{gradient}
$$
  
\n
$$
(p, q) = -(f_x(x, y), f_y(x, y))\varepsilon, \quad 1 \gg \varepsilon > 0
$$
 (4)  
\n
$$
f(x + p, y + q) \sim f(x, y) - (f_x(x, y)^2 + f_y(x, y)^2)\varepsilon
$$
 (5)  
\n
$$
f(x + p, y + q) < f(x, y)
$$
  
\n(4) 
$$
f(x, y)
$$
gradient  
\ndescent. (4)  
\nmethod.

$$
4 \Box \rightarrow 4 \Box \rightarrow 4 \Xi \rightarrow 4 \Xi \rightarrow \Xi \rightarrow 9 \%
$$
  
11/21

 $p$ *y* $th$ on

$$
f(x,y)=x^4+y^4\qquad,
$$

 $f(x+p, y+q) = (x+p)^4 + (y+q)^4 = x^4 + y^4 + 4x^3p + 4y^3q + O(p^2+q^2)$ 

✒ ✑

$$
\begin{array}{l}\n\cdot \\
\begin{array}{r}\nx = 3; y=4; p = 0.1; q=0.1; \\
(x+p)**4+(y+q)**4-x**4-y**4-4*x**3*p-4*yy**3*q\n\end{array}\n\end{array}
$$

python >>> x = 3; y=4; p = 0.1; q=0.1; ... (x+p)\*\*4+(y+q)\*\*4-x\*\*4-y\*\*4-4\*x\*\*3\*p-4\*y\*\*3\*q 1.528199999999888 >>> x = 3; y=4; p = 10\*\*(-3); q=10\*\*(-4); ... (x+p)\*\*4+(y+q)\*\*4-x\*\*4-y\*\*4-4\*x\*\*3\*p-4\*y\*\*3\*q 5.497201692733142e-05 >>> x = 3; y=4; p = 10\*\*(-10); q=10\*\*(-10); ... (x+p)\*\*4+(y+q)\*\*4-x\*\*4-y\*\*4-4\*x\*\*3\*p-4\*y\*\*3\*q 2.4328031575481872e-14

$$
f(x, y) = x4 + y4 - xy, (fx, fy) = (4x3 - y, 4y3 - x).
$$
  
(x, y) = (1, 1)  
 
$$
- (3, 3)\varepsilon.
$$
  
Hessian  
 
$$
.
$$

 $\mathcal{L}$ 

$$
f(x,y) = x^2 + 3y^2
$$
 Hessian  $\begin{pmatrix} 2 & 0 \\ 0 & 6 \end{pmatrix}$ .

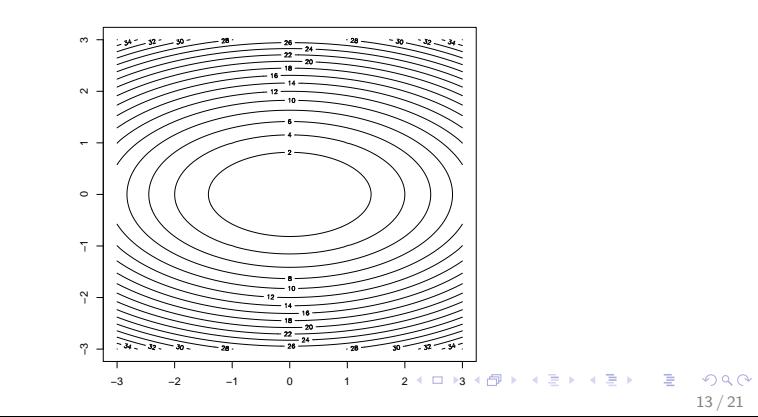

R optim  $($  ) R, (https://www.r-project.org) Grapher.

 $f(x_1, x_2) = (1 - x_1)^2 + 100(x_2 - x_1^2)^2$ .

```
rb < -function(x) {
 (1-x[1])^2+100*(x[2]-x[1]^2)2;}
rb(c(1,2)) #
optim(par=c(-1.2,1),fn=rb) # default, Nelder-Mead
optim(par=c(-1.2,1),fn=rb, method="CG") #CG
```
 $\sqrt{2\pi}$ 

✒ ✑

\$par [1] 1.000260 1.000506 \$value [1] 8.825241e-08 \$counts function gradient 195 NA \$par [1] -0.7648079 0.5927148 \$value [1] 3.106475 \$counts function gradient<br>402 101 402 101

## $\binom{3}{1}$

1.  $\sim$  , Schönhage algorithm. pari/gp roots. 2. Gröbner basis, http://www.math.kobe-u.ac.jp/Asir/index-ja.html

ものがある. 解ける問題のサイズは小さいが正確な答えをだせる.

3. Numerical homotopy method, http://homepages.math.uic.edu/~jan/download.html

```
[1982] F;
5*x^10-5*x^8+x-5
[1983] G=diff(F,x);
50*x^9-40*x^7+1
[1984] pari(roots,G);
[ -0.91501003876985439820584647933955481421
  0.66087367610411118725987469773911708804
  0.86231598027599305196534276125095206872
                    \lceil . \rceil
```
, Rosenbrock banana .

$$
f(x, y) = (1 - x)^2 + 100(y - x^2)^2
$$

.<br>R, (https://www.r-project.org) Grapher.

curve((1-x)^2+100\*(2-x^2)^2, xlim=c(-2,2),ylim=c(-1,200),<br>ylab="",col="green")

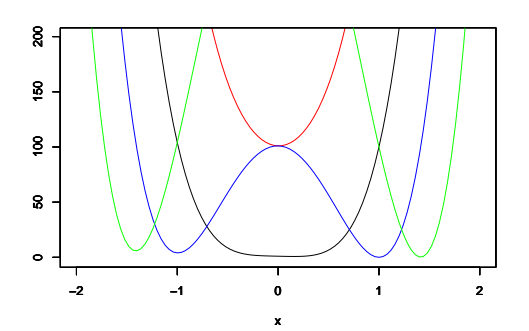

Figure: red: *y* = *−*1, black: *y* = 0, blue: *y* = 1, green: *y* = 2

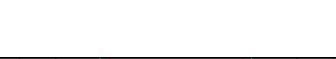

(6)

$$
f_x = 0, f_y = 0 \qquad (x, y)
$$

http://asir2.math.kobe-u.ac.jp/cgi-bin/cgi-data-b.sh<br> $f_x = 0, f_y = 0$  (x,y)  $(x, y)$ *⇒*  $(x, y) = (0, 0)$ 

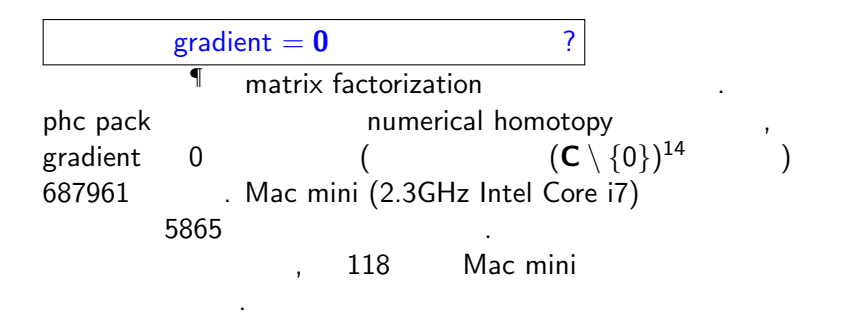

**<sup>¶</sup>http://www.math.kobe-u.ac.jp/HOME/taka/2018/data-b quiz** 

.

```
curve(sin(x), from=0, to=10);#
curve(sin(x), from=0, to=20);#
curve(sin(x^2),from=0,to=10); #
curve(sin(x^2),from=0,to=10,n=1000); #
curve(sin(x), from=0, to=100);#
```
数学ソフトウエアの落とし穴 有限桁の2進数を基礎.

Grapher,  $\sim$ 

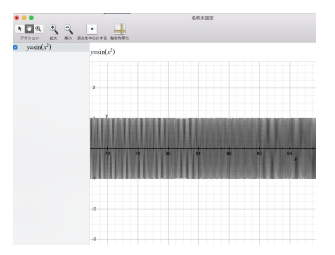

が見える. なかなか優秀. しかし欠けているところがすこしあり.

, その他のソフトウエアウエア 1. Numerical recipes, http://numerical.recipes,

2. Numerical Optimization,

あり.

- http://users.iems.northwestern.edu/~nocedal/book/
- 3. (MS], https://www.microsoft. com/en-us/research/people/cmbishop/
- 4. http://www.math.kobe-u.ac.jp/ OpenXM/Math/dojo/dojo-mult/dojo-toc.html
- 5. mathlibre(sage, Risa/Asir, R, ...), http://www.mathlibre.org/index-ja.html, VMware http://www.math.kobe-u.ac.jp/vmkm
- 6. Sage, http://www.sagemath.org
- 7. Maple, https://www.maplesoft.com
- 8. Mathematica, http://www.wolfram.com/mathematica/
- 9. Matlab, https://jp.mathworks.com/products/matlab.html

エキスパート向けソフトウエア GSL

https://www.gnu.org/software/gsl/, tensorflow https://www.tensorflow.org

source tensorflow/bin/activate ... deactivate

✒

 $\sqrt{2}$ 

 $\overline{a}$ # coding: utf-8<br># : https://ai-coordinator.jp/mnist<br># ## # ### image png file<br># pip install --upgrade tensorflow<br>import tensorflow as tf ## # pip install --upgrade keras が必要. from keras.datasets import mnist ## ### from keras.utils import np\_utils # pip install --upgrade pillow<br>from PIL import Image ###<br>(X\_train, y\_train), (X\_test, y\_test) = mnist.load\_data() ## ### #  $\lambda_{\text{train}}$  download<br>
#  $\lambda_{\text{train}}$  =  $\lambda_{\text{train}}$  data array .<br>
outImg=Image.fromarray(<br>  $\lambda_{\text{train}}$  =  $\lambda_{\text{train}}$  =  $\lambda_{\text{train}}$  =  $\lambda_{\text{train}}$  =  $\lambda_{\text{empty}}$  =  $\lambda_{\text{train}}$  =  $\lambda_{\text{empty}}$  =  $\lambda_{\text{train}}$  =  $\lambda_{\text{empty}}$  =  $\lambda_{\text{train}}$  =  $\lambda_{$ 

✒ ✑

KOX KOX KEX KEX LE LONG 21 / 21